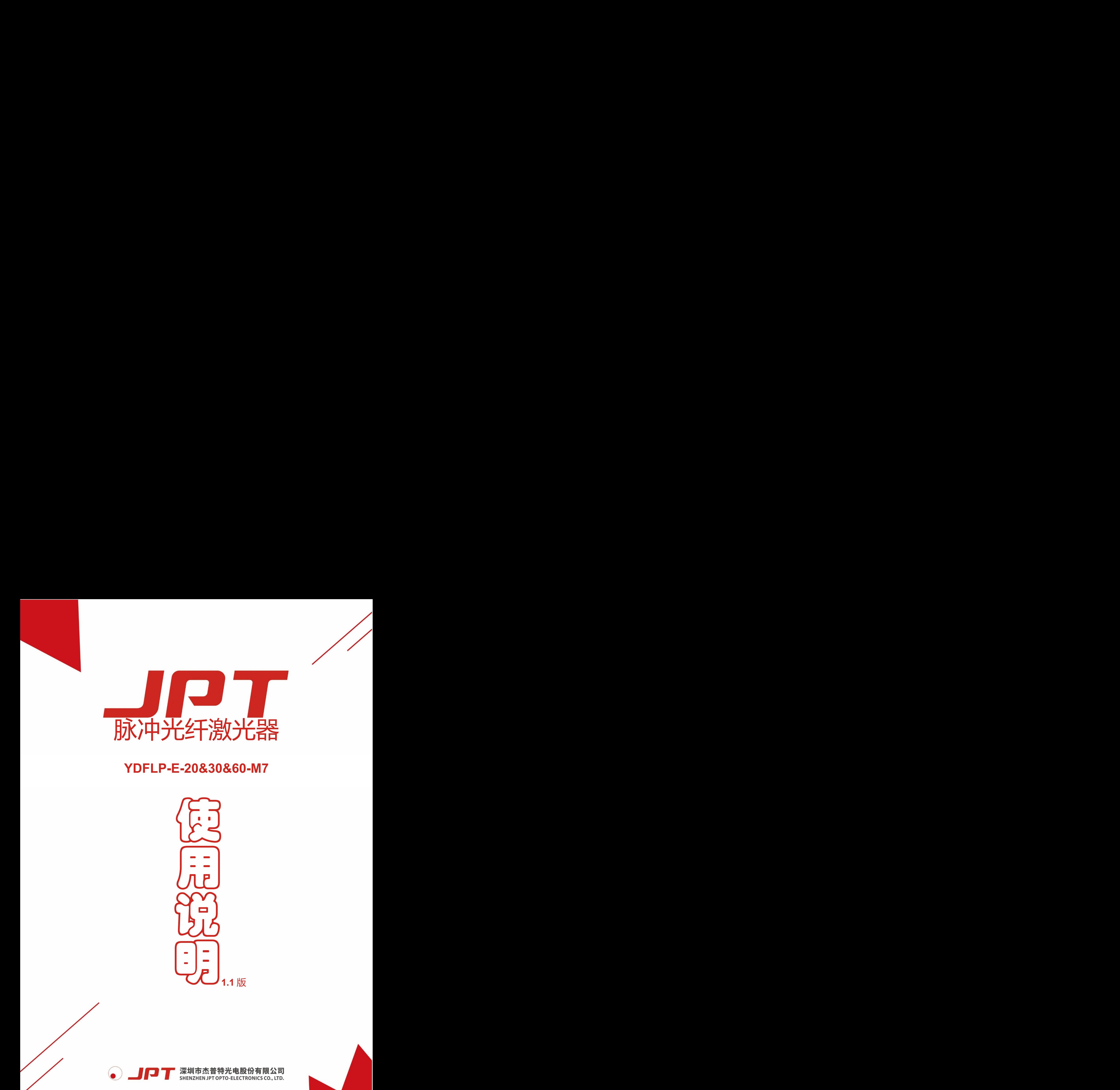

# **YDFLP-E-20&30&60-M7**

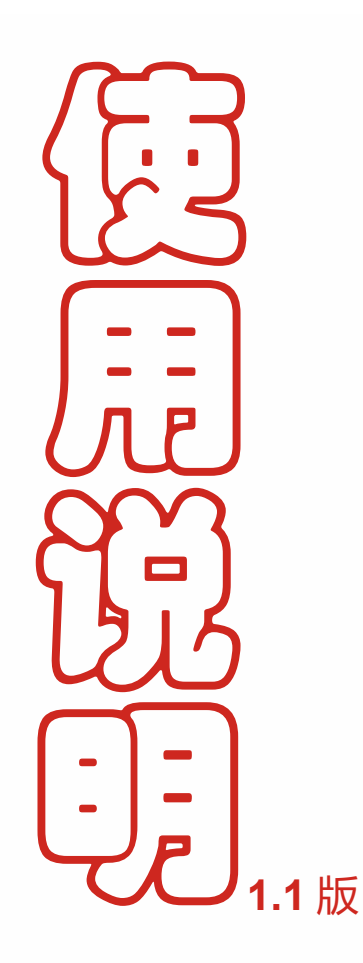

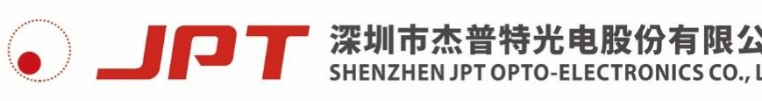

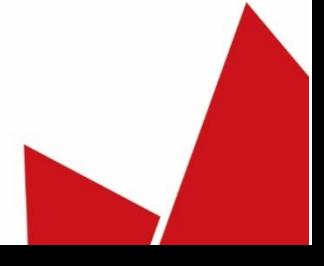

尊敬的用户,感谢您选择使用杰普特脉冲激光器,在正式使用本产品之前,请先 仔细阅读激光器说明书。

在激光器说明书中我们为您提供了重要的产品安全操作规范,以及其它参考信息。 为了确保您在进行操作本产品时的人身安全,以及使本产品达到产品的最佳性能,请 在操作中遵循以下注意和警告事项以及本手册内其它相关的操作规范。

### 注意事项

- 在打开 24VDC 电源前,请先检查电源电压以及电源正负极连接,确保无误后方可 上电。错误连接电源或电压将有可能对激光器造成损坏,将不在保修范围之内。
- 未经许可请不要拆开本产品,所有保养与维护只能在杰普特公司内部进行,升级 工作可由技术支持人员在现场进行。若在未经许可的情况下私自拆开本产品,造 成的所有损坏将不在保修范围之内。
- 本产品输出波长为1064nm (不可见光), 平均输出功率超过 20W (峰值功率超 过 10kW), 属于 IV 级激光, 不仅对眼睛有极大危害, 还会灼伤皮肤, 其反射及 散射光也可能对人体造成伤害,因此在使用过程中请全程佩戴 OD4+及其以上等级 的激光防护眼镜(详见图 1)。
- 本产品即使设置 0%功率下工作时, 在隔离器输出口处仍会有约平均功率 100mW 的激光输出。

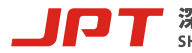

I

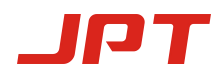

| 标签图片                                                                                                    | 标签信息                           |  |
|----------------------------------------------------------------------------------------------------|--------------------------------|--|
|                                                                                                    | 激光标签<br>(位于激光器盖板上,靠<br>近光纤输出端) |  |
| <b>Additional Description</b><br>This product is intended as a component for<br>incorporation into a laser product, and as such<br>requires additional features for laser safety and<br>to comply with 21 CFR1040.10 | 使用警告<br>(位于激光器盖板上)             |  |
| <b>Po≤200W</b><br>$Pp \leq 100KW$<br>$F: 1 - 4000KHz$<br>$t: 1 - 500ns$<br>$\lambda: 1040 - 1200$ nm                                                                                                    | 参数信息<br>(位于激光器盖板上)             |  |

表 1 激光器安全标签

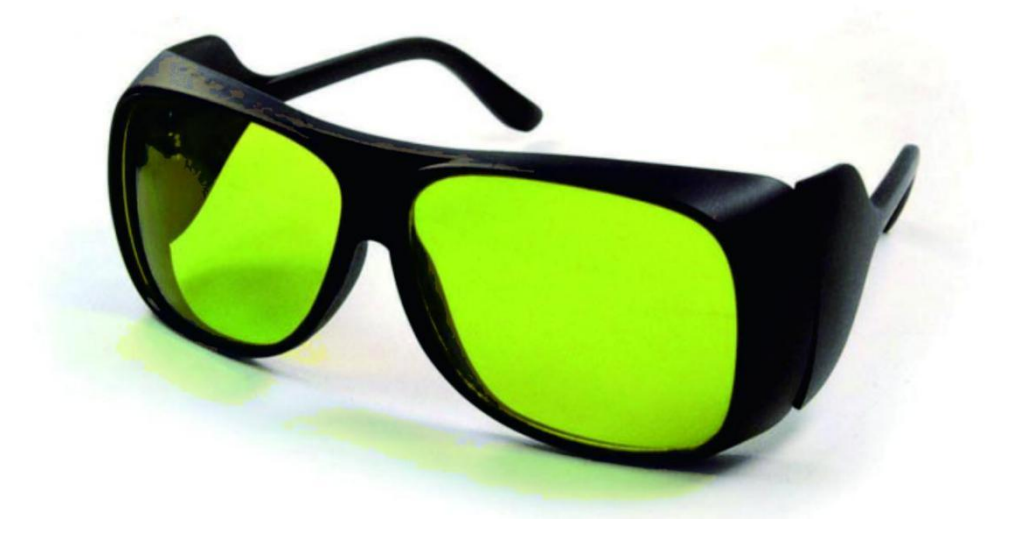

图 **1** 激光防护眼镜

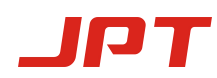

目录

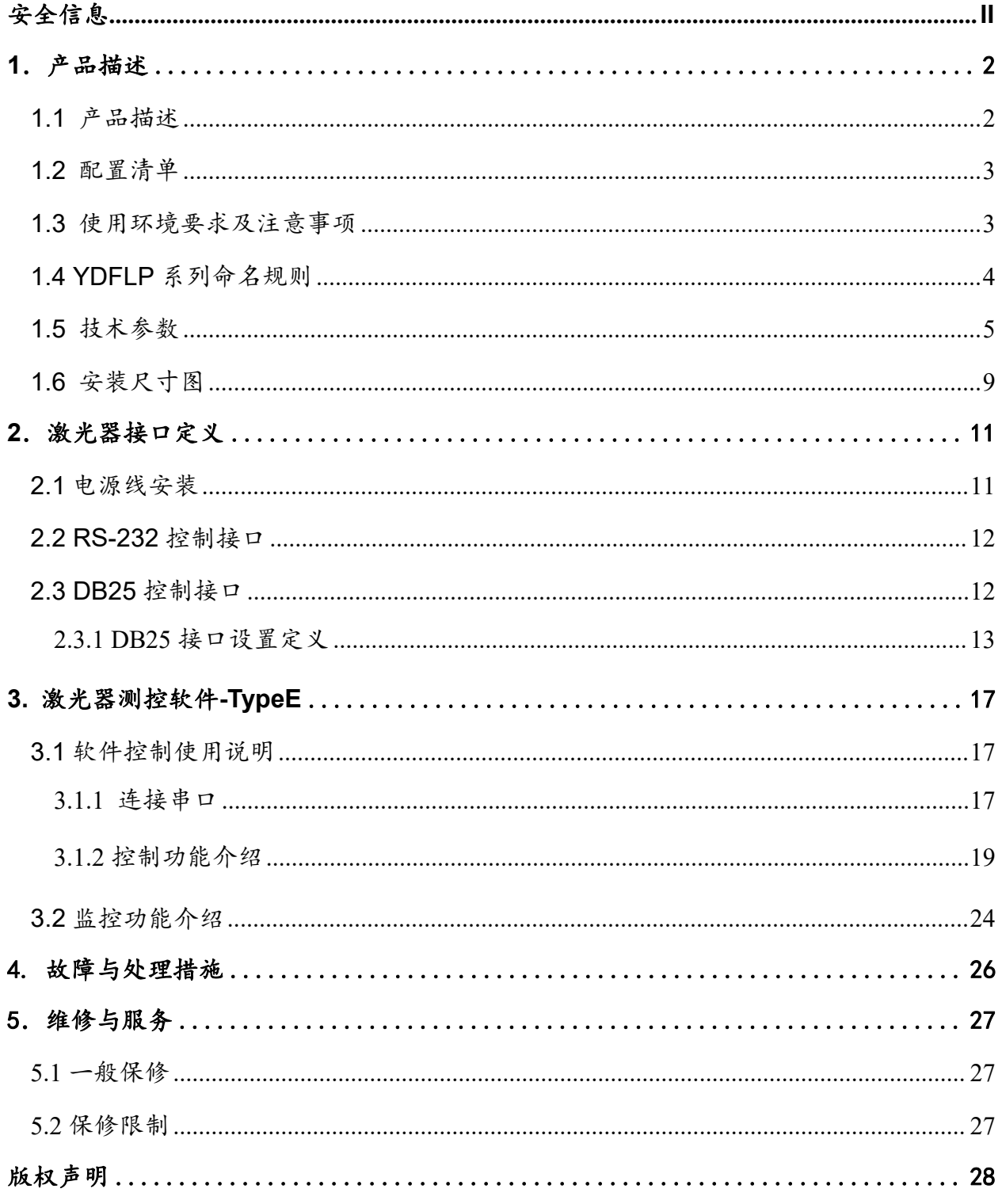

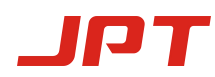

### <span id="page-4-0"></span>**1**.产品描述

### <span id="page-4-1"></span>**1.1** 产品描述

杰普特脉冲光纤激光器采用主振荡器功率放大 MOPA(Master Oscillator Power Amplifier)结构,其中主振荡利用半导体激光器作为种子源,功率放大则通过行波光纤 放大器来实现。MOPA 结构脉冲光纤激光器是通过直接调制单模半导体激光器来输出脉 冲光束,其脉冲宽度可调、波形可编辑、拥有连续模式,且频率范围广、峰值功率高, 脉冲时序可配合后级泵浦进行精确控制,可控参数多,极大拓展了相关脉冲激光的应用 范围,为工业激光打标和其它应用提供了一款理想的光源。

本类光纤激光器具有较高的能量转换效率;并且激光器采用风冷系统,散热结构更 紧凑,体积更小巧,更便携;一体化的全光纤设计,使系统免于维护,便于客户使用。 激光器使用 24V 直流电源供电,采用标准 DB25 接口方式,具有很好的兼容性。

下图为杰普特脉冲光纤激光器实物图(具体外观以杰普特实际出货为准):

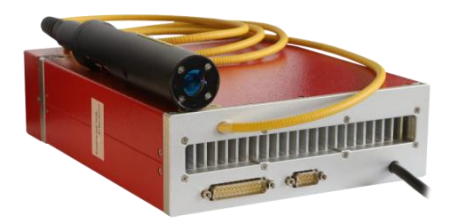

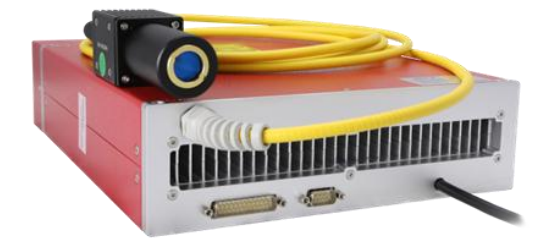

图 2 YDFLP-E-20&30-M7-S-R 激光器实物图 图 3 YDFLP-E-60-M7-M-R 激光器实物图

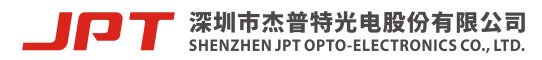

<span id="page-5-0"></span>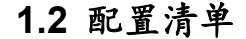

请根据表 2 参考所包括的清单。

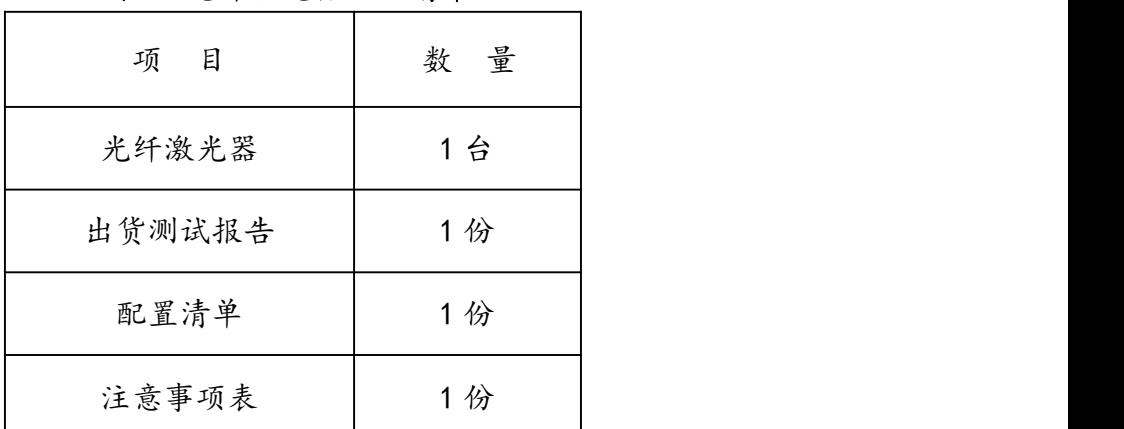

### 表 2 光纤激光器配置清单

#### <span id="page-5-1"></span>**1.3** 使用环境要求及注意事项

如未按本使用手册规定方法使用本光纤激光器,可能会造成本产品的可靠性和使用 寿命的降低。因此,请仔细阅读以下要求及注意事项,并在使用时参照相关规范进行操 作。

- 1) 本激光器的供电采用 24V 直流电源, 错误连接供电电源和电压将可能导致激光器 故障而无法工作!
- 2) 在安装激光器时, 应确保光纤铠缆的弯曲直径大于15cm, 如未按要求盘绕光纤铠 缆可能导致激光器出光异常或损坏而无法正常工作!
- 3) 激光器前后需留有约 10cm 的通风距离,激光器风道方向应与系统风道方向一致。

#### 通风距离不够或风道方向错误将可能导致激光器散热不佳出现故障而无法工作!

- 4) 光纤激光器的运行环境温度范围为 0~40℃, 如超出该范围将可能导致系统内部报 警。推荐激光器运行环境温度范围为10~30℃,良好的散热有助于延长激光器工 作寿命!
- 5) 输出隔离器是防止激光反射回光源内部的最重要器件,其最佳工作温度为 10-40℃。

3

激光器在持续加工高反材料时,会产生回返光导致隔离器内部器件温度上升,装 机时需适当考虑利用隔离器固定的夹具给器件做被动散热,以保证隔离器温度处 于最佳工作状态!

6) 激光器对环境清洁度要求较高,使用或搬动激光器过程中请小心处理输出隔离器, 防止灰尘或其它污染,激光器非工作状态下请用保护罩盖好隔离器输出口。输出隔

#### 离器的镜片端面上的灰尘可能导致发热而损坏,从而造成激光输出功率衰减!

- 7) 在安装/拆卸输出隔离器等操作前,应先进行检查确保激光器处于断电状态。
- 8) 本产品工作状态时请勿直视输出隔离器的镜片,建议操作过程中全程佩戴激光防护 眼镜!
- 9) YDFLP-E-20&30&60-M7 型号激光器的脉冲宽度有 17 个预设可选模式: 连续、 2ns、4ns、6ns、9ns、13ns、20ns、30ns、45ns、60ns、80ns、100ns、150ns、 200ns、250ns、350ns、500ns。如需其他脉宽模式,请与厂家联系定制。

### <span id="page-6-0"></span>**1.4 YDFLP** 系列命名规则

### 表 3 YDFLP 系列脉冲激光器命名规则

 $YDFLP - X - XX - XX - X - X$ 

1 2 3 4 5 6

1:产品基本属性

YDFLP:掺镱脉冲光纤激光器

- 2:产品类型
- 3:输出功率
- 4:脉冲特性

M 系列:可调脉宽 LP 系列:固定脉宽

- 5:光纤属性
	- S:单模光纤,M²<1.4 M:近单模光纤,M²<1.5
- 6:附加功能

R:内置红光

<span id="page-7-0"></span>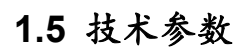

IOT

| 型号<br>指标       | 单位                | YDFLP-E-20-M7-S-R  | YDFLP-E-30-M7-S-R        | YDFLP-E-60-M7-M-R  |  |
|----------------|-------------------|--------------------|--------------------------|--------------------|--|
|                |                   |                    |                          |                    |  |
| M <sup>2</sup> |                   |                    | 1.4                      | 1.5                |  |
| 输出铠缆长度         | m                 |                    | $\overline{2}$           | $\overline{3}$     |  |
| 平均输出功率         | W                 | >20                | $>30$                    | >60                |  |
| 最大脉冲能量         | mJ                |                    | 0.8                      | 1.5                |  |
| 频率可调范围         | kHz               |                    | 1-4000                   |                    |  |
| 满功率频率范围        | kHz               | 25-4000            | 37-4000                  | 40-4000            |  |
| 脉冲宽度           | ns                |                    | 2-500                    |                    |  |
| 输出功率不稳定度       | $\%$              |                    | $5$                      |                    |  |
| 冷却方式           |                   |                    | 风冷                       |                    |  |
| 供给电压           | $\vee$            |                    | <b>24V</b>               |                    |  |
| 最大功耗           | W                 | 110                | 150<br>$300$             |                    |  |
| 环境供给电流         | A                 | >5                 | >7                       | $>13$              |  |
| 中心波长           | nm                |                    | 1064                     |                    |  |
| 谱宽@3dB         | nm                |                    | < 15                     |                    |  |
| 偏振方向           |                   |                    | 任意                       |                    |  |
| 是否抗高反射         |                   |                    | 是                        |                    |  |
| 光束直径           | mm                | $7.0 + 0.5$        |                          |                    |  |
| 功率调节范围         | $\%$              | $0 - 100$          |                          |                    |  |
| 工作温度范围         | $^\circ\!{\rm C}$ | $0 - 40$           |                          |                    |  |
| 存储温度范围         | $\rm ^{o}\!C$     | $-10 - 60$         |                          |                    |  |
| 激光器尺寸          | mm                |                    | 245*200*65<br>325*260*75 |                    |  |
| 包装尺寸           | mm                | 365*310*135        |                          | 580*400*140        |  |
| 重量             | kg                | 净: 3.75<br>毛: 4.35 | 净: 4.25<br>毛: 4.80       | 净: 8.20<br>毛: 9.50 |  |
|                |                   |                    |                          |                    |  |

表 **4 E-M7** 系列激光器参数指标

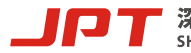

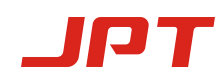

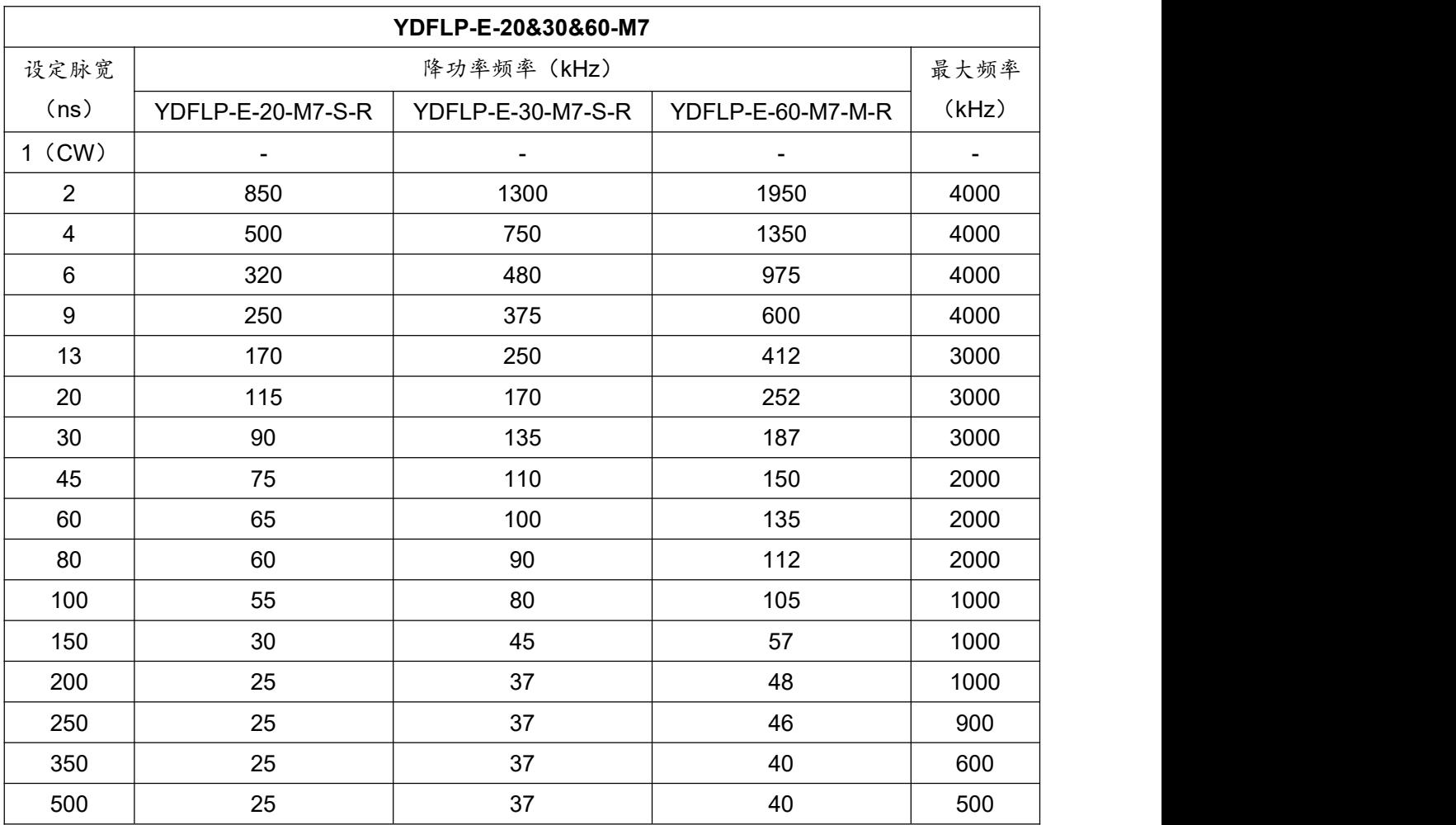

### 表 **5 E-M7** 系列激光器降功率频率值

注:降功率频率以上为激光器全功率输出范围,降功率频率以下为激光器降功率输出范围, 即在降功率频率以下时激光器会同步降低输出功率以对激光器进行保护,激光器打标频率 对应输出功率变化如下图所示:

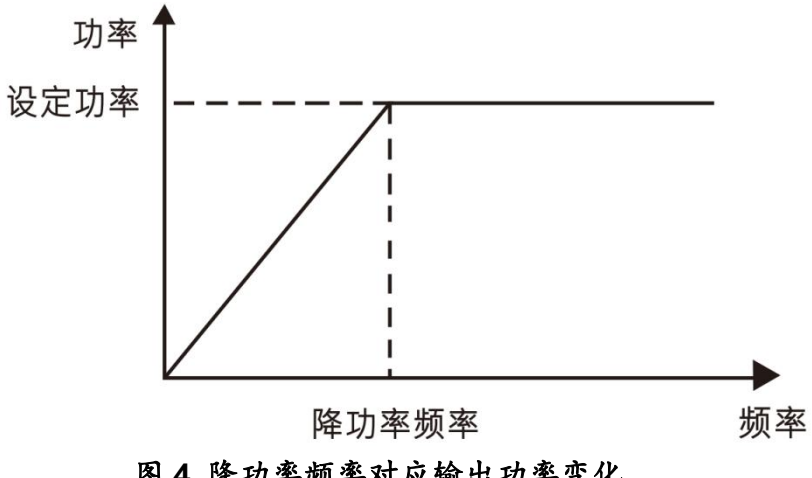

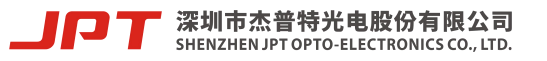

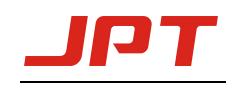

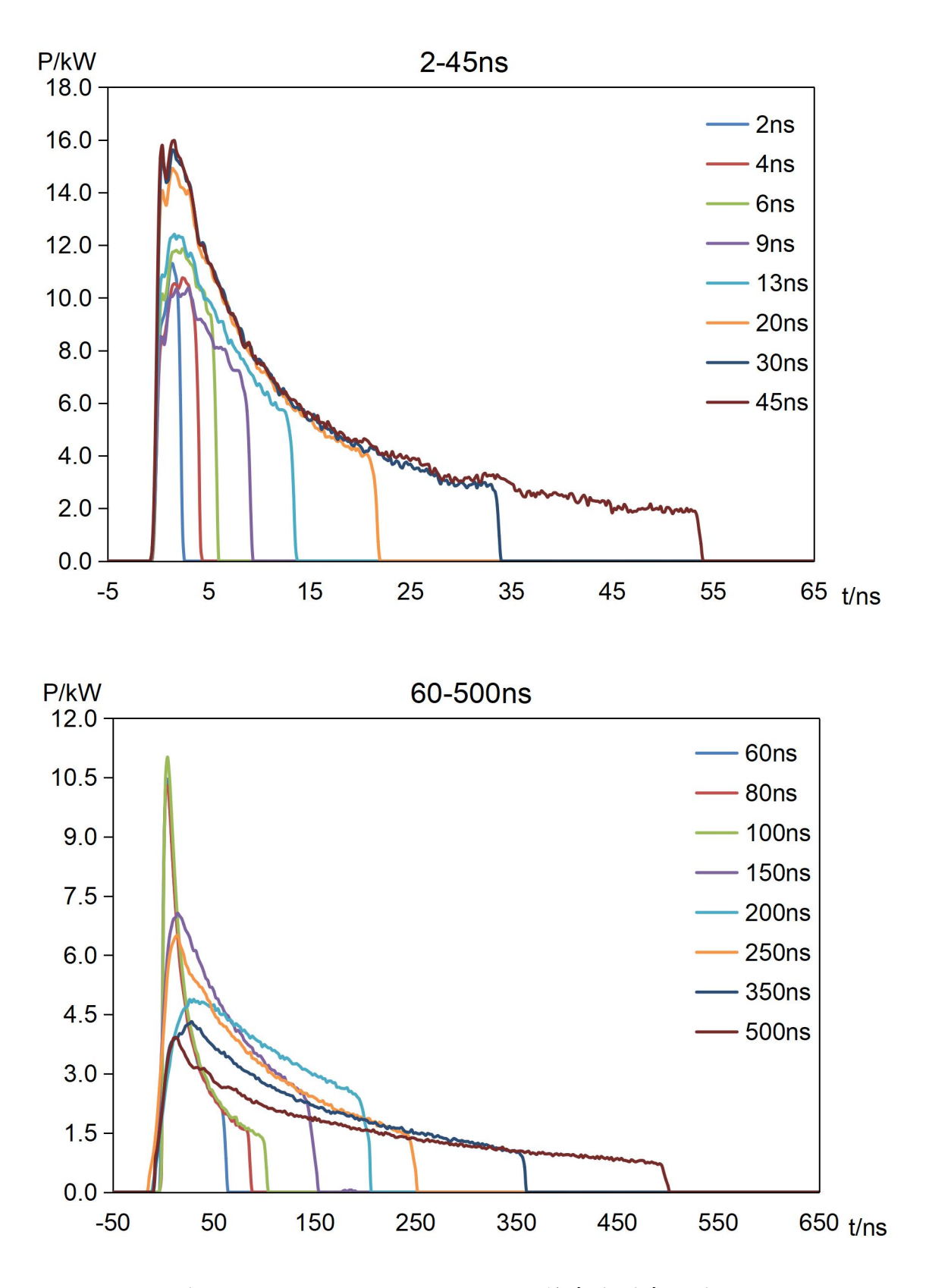

图 **5-1 YDFLP-E-20&30-M7-S-R** 输出波形曲线图

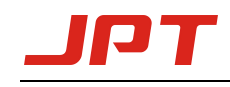

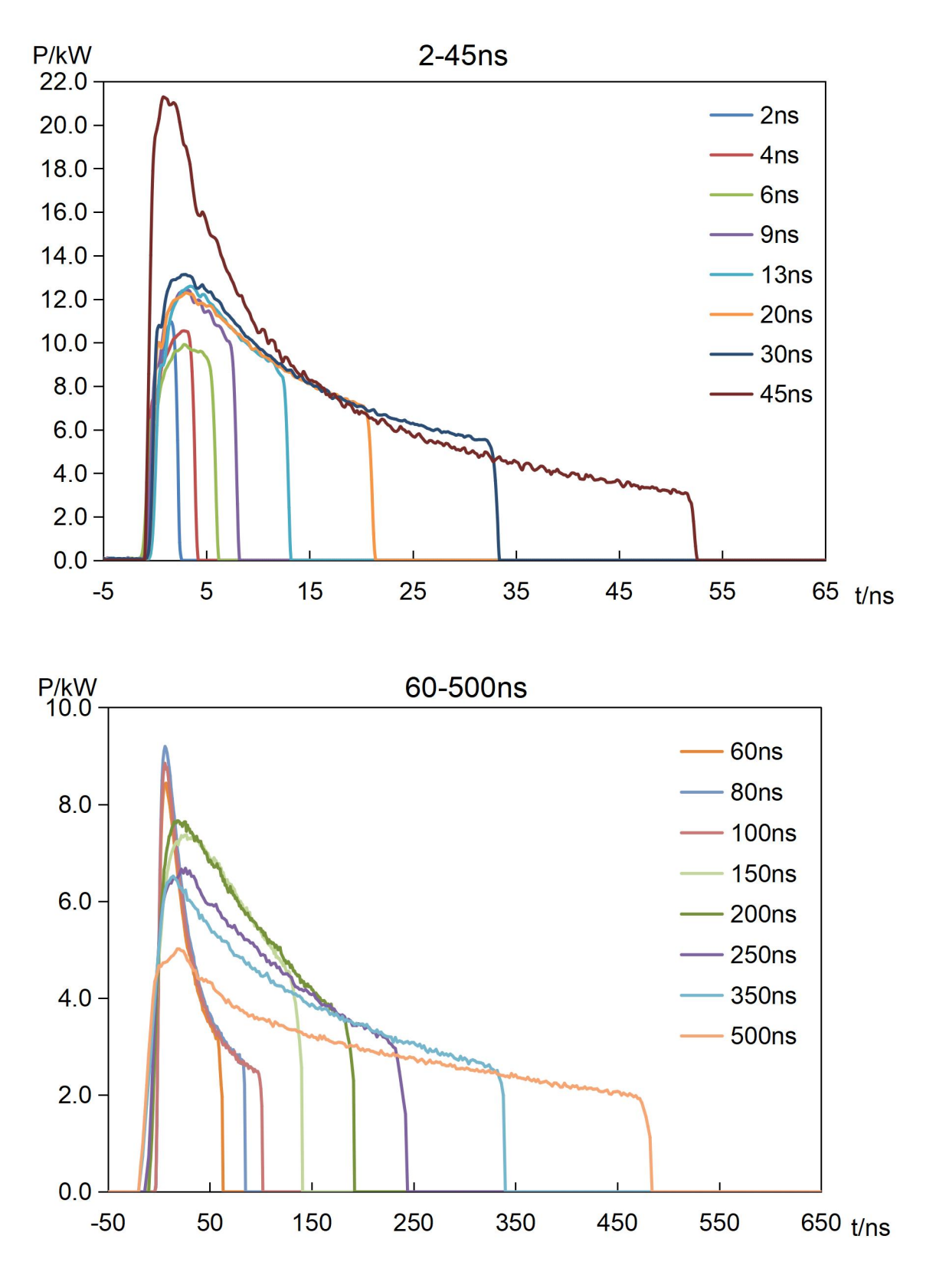

图 **5-2 YDFLP-E-60-M7-M-R** 输出波形曲线图

<span id="page-11-0"></span>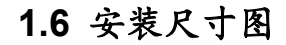

 $\top$ 

 $\blacksquare$ 

1) YDFLP-E-20&30-M7-S-R 尺寸图

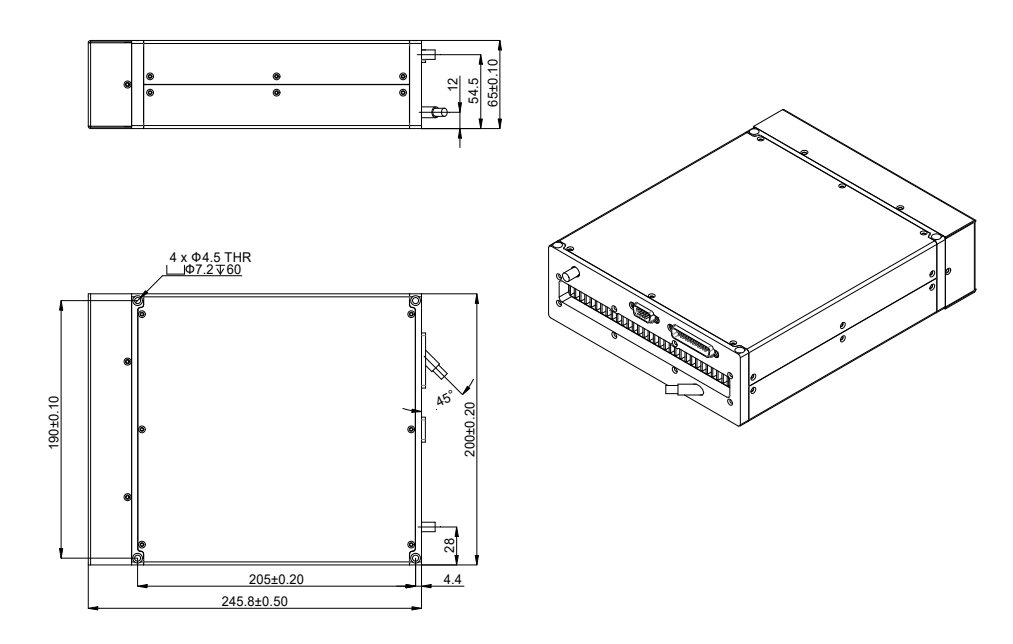

图 **6 YDFLP-E-20&30-M7-S-R** 激光器外型尺寸图(单位:**mm**)

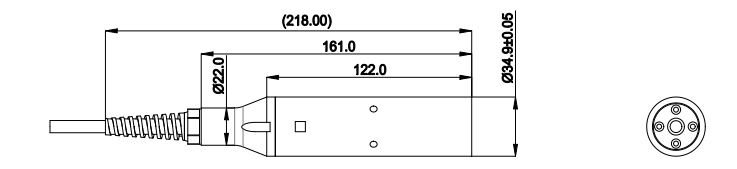

图 **7 YDFLP-E-20&30-M7-S-R** 隔离器外型尺寸图(单位:**mm**)

隔离器输出头以最终出厂产品为准

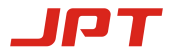

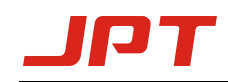

### 2) YDFLP-E-60-M7-M-R 尺寸图

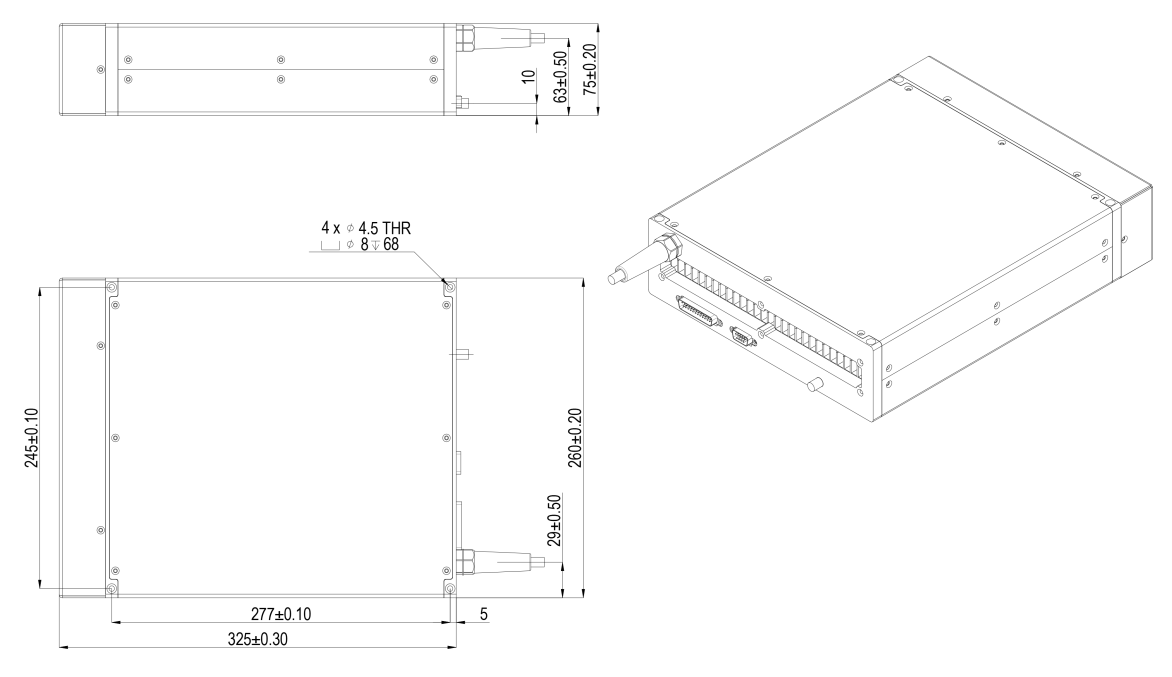

图 **8 YDFLP-E-60-M7-M-R** 激光器外型尺寸图(单位:**mm**)

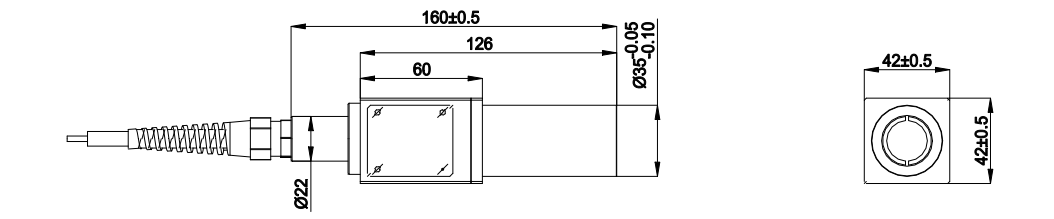

图 **9 YDFLP-E-60-M7-M-R** 隔离器外型尺寸图(单位:**mm**)

隔离器输出头以最终出厂产品为准

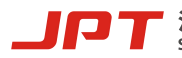

深圳市杰普特光电股份有限公司<br>SHENZHEN JPT OPTO-ELECTRONICS CO., LTD.

<span id="page-13-0"></span>**2**.激光器接口定义

#### <span id="page-13-1"></span>**2.1** 电源线安装

1) YDFLP-E-20&30-M7-S-R 电源线安装

激光器所标配的电源线长度约为 1250mm,连接时请按照图 10-1 所示的定义安装 至 24V 直流电源上,并确保直流电源能提供足够的输出功率。安装时请注意电源线的 极性,错误连接供电电源将可能导致激光器故障而无法正常工作!

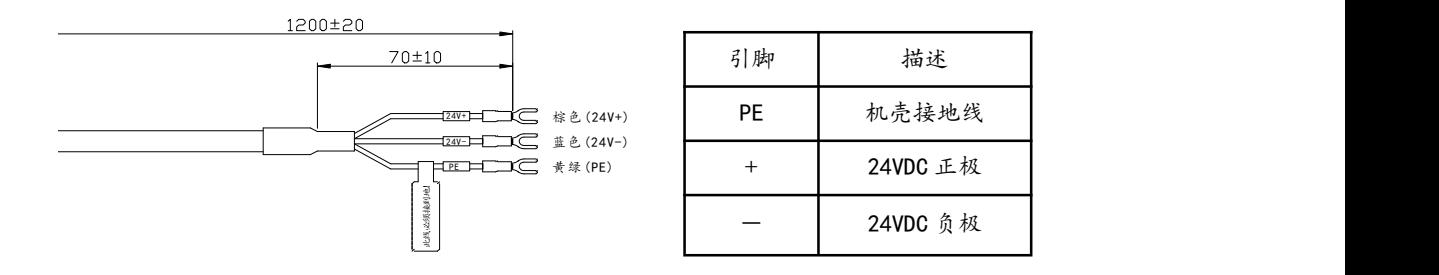

#### 图 **10-1 YDFLP-E-20&30-M7-S-R** 供电电源线示意图(单位:**mm**)

\*如用户的控制模块有独立供电需求,请联系杰普特厂商定制。

#### 2) YDFLP-E-60-M7-M-R 电源线安装

激光器所标配的电源线长度约为 1200mm,连接时请按照图 10-2 所示的定义安装 至 24V 直流电源上,并确保直流电源能提供足够的输出功率。安装时请注意电源线的 极性,错误连接供电电源将可能导致激光器故障而无法正常工作!

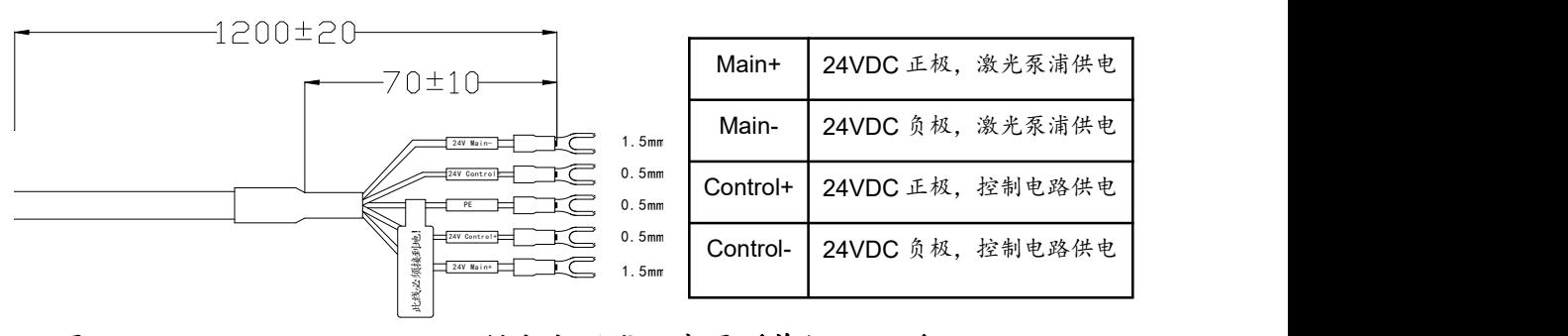

图 **10-2 YDFLP-E-60-M7-M-R** 供电电源线示意图(单位:**mm**)

\*如不需要独立供电功能可将 Control+与 Mian+并联接入 24VDC 正极、Control-与 Mian-并联接入

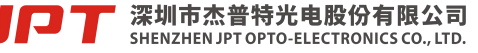

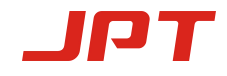

24VDC 负极即可。

### <span id="page-14-0"></span>**2.2 RS-232** 控制接口

激光器的 RS-232 控制接口可用于连接电脑,接口连接后用户可使用 TypeE 软件和 串行指令控制激光器,控制接口的各针引脚定义如下:

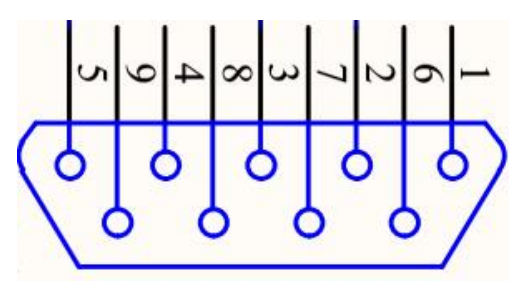

图 **11 RS232** 接口 **DB9**

| 引脚             | 描述         |
|----------------|------------|
| $1, 4, 6-9$    | 无连接        |
| $\overline{2}$ | RxD 激光器接收  |
| 3              | TxD 激光器发送  |
| 5              | <b>GND</b> |

表 **6 RS-232** 接口定义

\*如用户需使用串行指令控制激光器,请查阅《TypeE 串口指令说明书》

### <span id="page-14-1"></span>**2.3 DB25** 控制接口

激光器的 DB25 控制接口一般用于连接打标控制板卡。控制接口的各针脚定义如下:

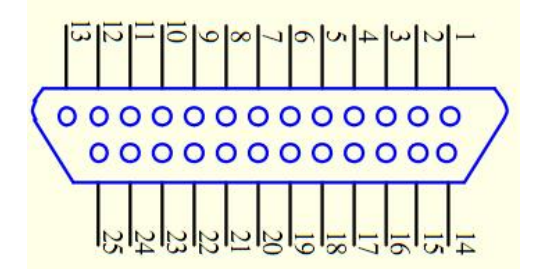

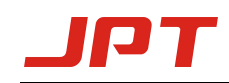

### 图 **12 DB25** 控制接口

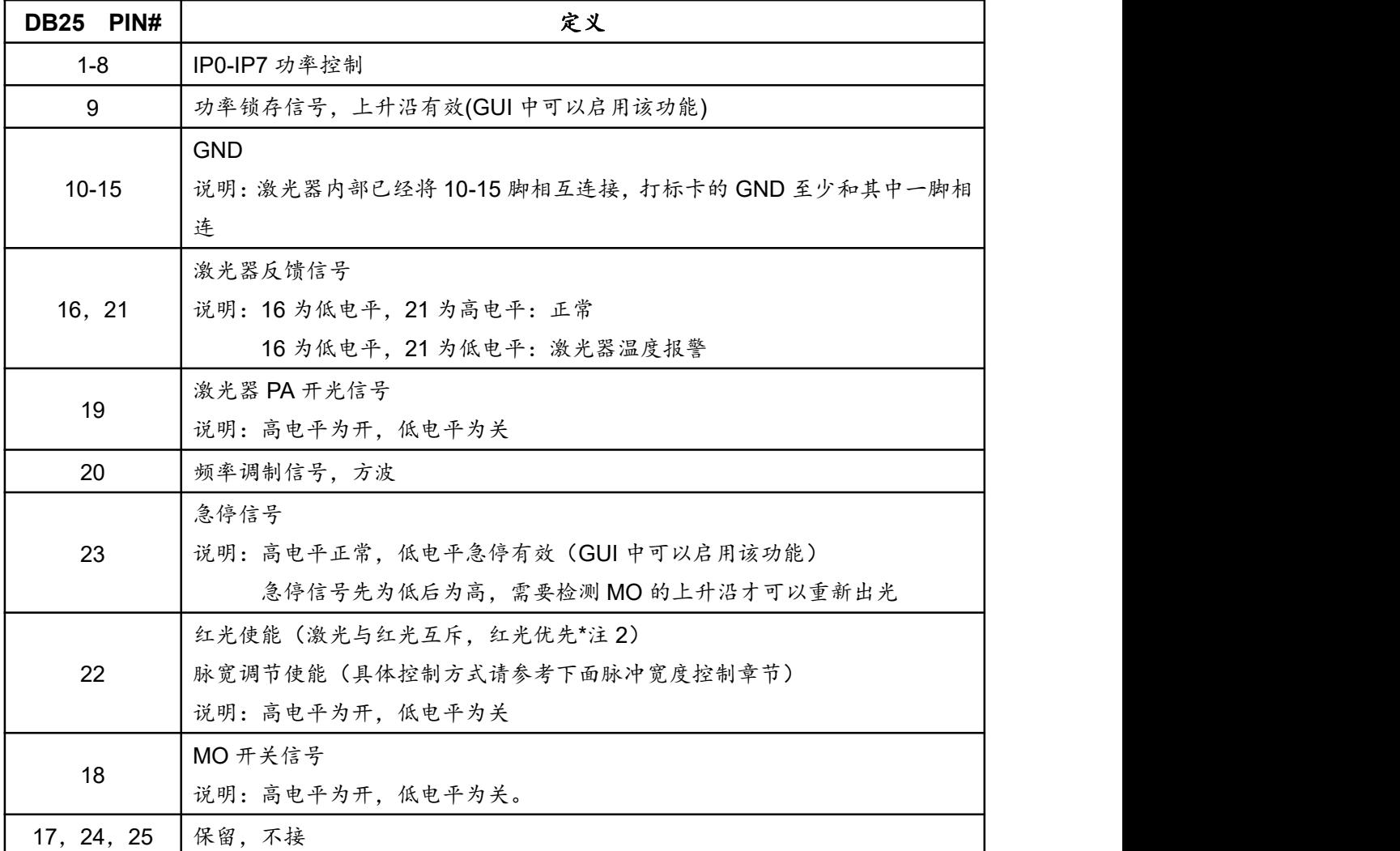

### 表 **7** 激光器 **DB25** 控制接口定义

注 **1**:DB25 控制接口的电压幅值要求:高电平范围>4.6V,<5.4V;低电平范围≥0V,<0.5V。 注 **2**:激光器默认红光 PIN22 信号的优先级别高于 MO、PA 信号,当 PIN22 信号为高时,MO、PA 信号内部将自动关闭,需要 PIN22 信号为低后,重启 MO、PA 才可以出激光;当激光器出现报警时, 内置红光会通过闪烁作为报警提示(具体红光闪烁方式代表的报警信息请参考 3.2 监控功能介绍)。 可通过 GUI 软件调整激光/红光的优先方式(详见 3.1.2 控制功能介绍)。

### <span id="page-15-0"></span>**2.3.1 DB25** 接口设置定义

#### **1)** 功率控制

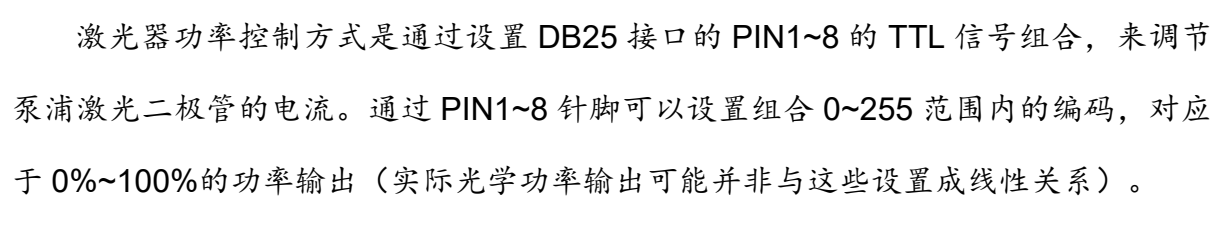

具体设置可参考表 8 中示例:

|                  | 设置1         | 设置2         | 设置3         | 设置 4        |
|------------------|-------------|-------------|-------------|-------------|
| PIN <sub>1</sub> | $\pmb{0}$   | $\pmb{0}$   | 0           | $\pmb{0}$   |
| PIN <sub>2</sub> | $\mathbf 0$ | $\mathbf 0$ | $\mathbf 0$ | $\mathbf 0$ |
| PIN <sub>3</sub> | $\mathbf 0$ | $\mathbf 0$ | $\mathbf 0$ | $\mathbf 0$ |
| PIN <sub>4</sub> | $\mathbf 0$ | $\mathbf 0$ | $\mathbf 0$ | $\mathbf 0$ |
| PIN <sub>5</sub> | $\mathbf 0$ | $\mathbf 0$ | $\mathbf 0$ | 1           |
| PIN <sub>6</sub> | $\mathbf 0$ | $\mathbf 0$ |             |             |
| PIN <sub>7</sub> | $\mathbf 0$ |             |             |             |
| PIN <sub>8</sub> |             | 1           | 1           | 1           |
| 电流               | $~10\%$     | ~175%       | ~287.5%     | $-93.75%$   |

表 **8 E-M7** 系列激光器功率设置举例

#### **2) DB25** 控制开光时序

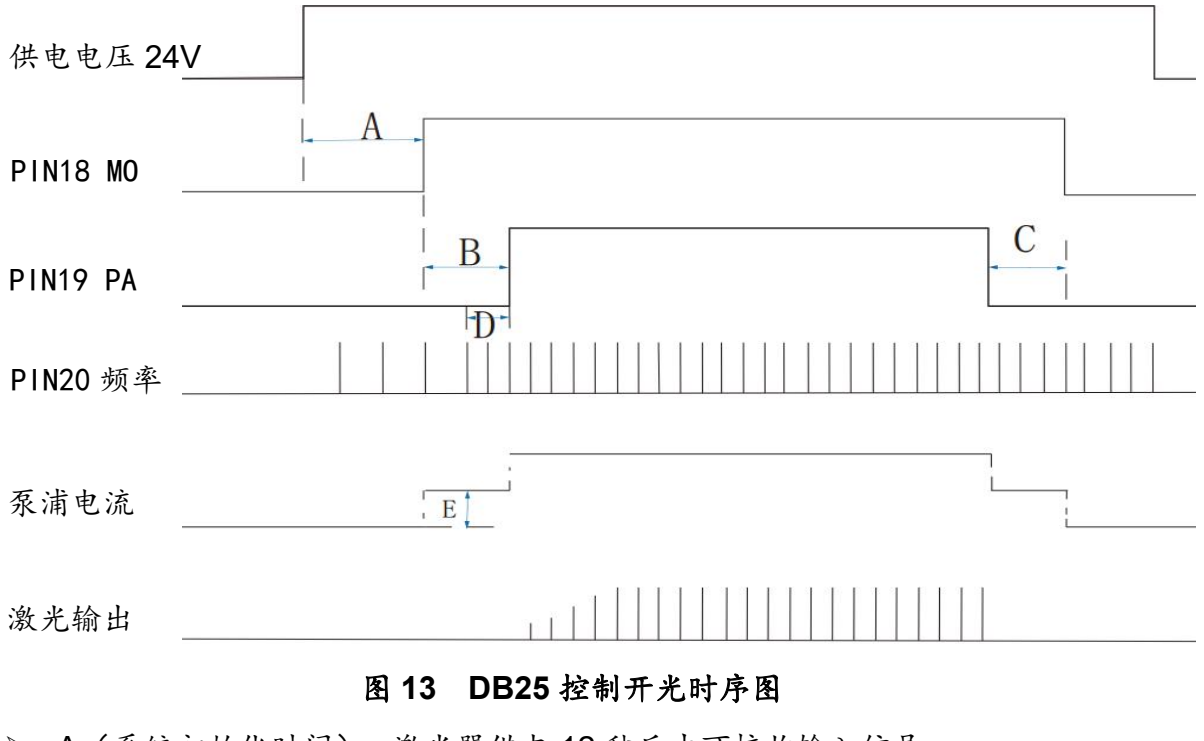

- > A (系统初始化时间): 激光器供电 12 秒后才可接收输入信号。
- > B (MO 与 PA 信号延时): ≥4ms。

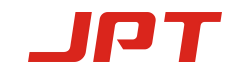

- > C (关光时 PA 要提前 MO 关的时长): ≥0ms。
- D(内部频率模式下频率值的采集位置):PA 开光前一个完整的频率周期时长。
- E(二级 Simmer 值):控制首脉冲的高度,可通过 GUI(激光器配套测控软件) 调节。

激光器系统自锁:激光器接收到异常的检测信号(如:激光器温度过高,供电电压过 低等)时出于自我保护以及保护其他设备等原因而停止接收指令的状态。如需恢复请 重启激光器(重新对激光器上电)。

3) 脉冲宽度控制

DB25 控制接口的 PIN2、PIN3、PIN22 脚不仅用于激光器的基本控制,同时也用 于控制激光脉宽。表 9 为 E-M7 系列激光器脉宽控制引脚及信号说明。

| 引脚   | 名称     | 描述                                                 |
|------|--------|----------------------------------------------------|
| PIN. |        |                                                    |
| 2    | 串行输入   | 激光器串行输入, 设置的数据位与串行时钟的上升沿同步                         |
| 3    | 串行时钟   | 串行数字时钟, 8kHz≦时钟频率≦10kHz, 推荐使用 10kHz                |
| 22   | 脉宽调节使能 | : 使能, 此时可用 PIN2 脚与 PIN3 脚对脉宽进行设置<br>高<br>低或不连接:不启用 |

表 **9 E-M7** 系列激光器脉宽控制引脚及信号说明

1 脉冲宽度控制指令

通过 DB25 控制接口的 PIN2 脚串行输入发送指令到激光器,同时发送时钟信号到

PIN3 脚。指令描述将以二进制形式进行传送,首先传送其最高有效位。

用户传送到激光器的指令结构如下所示:

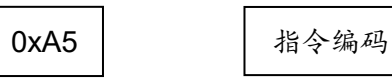

0xA5(A5h)为激活脉宽控制字节,0xA5 及随后的所有数据字节输入至 PIN2 脚 A

串行输入。

- 输入激光器的数据长度应为确定的 4 位字节。
- 指令编码的第一位字节应为 0x01 的编码。

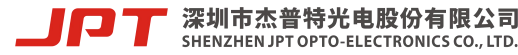

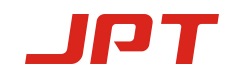

>PIN22 脚信号需提前打开 10us 后再调节 PIN2 和 PIN3 脚信号: 脉宽调节完毕后

需延时于 PIN2 和 PIN3 脚信号 10us 后再关闭 PIN22 脚信号(如图 14 所示)。 所有的指令设计都以鉴定字节 0xA5 开始。

在使用脉冲宽度控制功能之前需把 PIN19 置低。

2 脉冲宽度控制指令编码

表 **10 E-M7** 系列激光器脉宽控制指令编码

| 指令     | 指令编码 | 描述                 |
|--------|------|--------------------|
| 反置脉冲宽度 | 0x01 | 置脉冲宽度<br>孖<br>(ns) |

注 1: 激光器完成脉宽的初始化所需时间小干 50ms。

注 2: 如果指令编码发送 3 位 0x01 指令, 将不会被激光器所接受。

3 脉冲宽度控制时序

> > 本质的 + 本质的 + 本质的 + 本质为举例说明设置脉宽为

200ns 的采样时序图,指令 0x01 字节的顺序如下:

举例: 0XA5→0X01→0x00→0XC8

0XA5:代表激活脉宽控制指令 0X01:代表设定脉冲宽度指令

0x00 和 0xC8:代表设置脉冲宽度为 200ns。

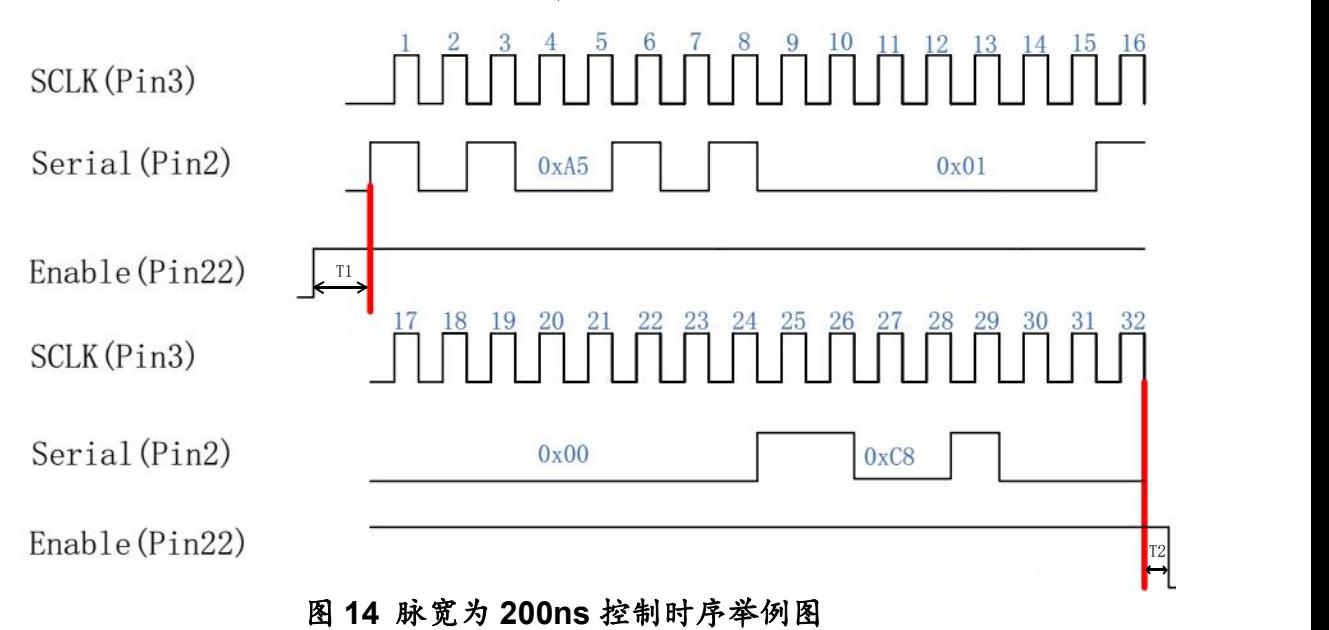

T1:时长 10us,脉宽调节使能信号需提前打开 10us 后再调节串行输入和串行时钟信号。 T2:时长 10us,脉宽调节完毕后需延时 10us 后再关闭脉宽调节使能信号。

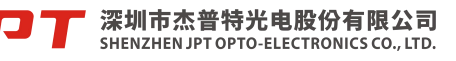

如用户设置 350ns 脉宽,则输入指令:0XA5→0X01→0X01→0X5E,其中 0X01 和 0X5E 代表脉冲宽度数值为 350。

这个指令的参数为脉冲宽度的二进制值。

用户可以编译任意脉冲宽度,但激光器只接受指定的脉宽(具体脉宽参考各版本 的规格说明书),如果输入的是范围外的脉宽值,激光器将以最近的脉宽值输出。

### <span id="page-19-0"></span>**3.** 激光器测控软件**-TypeE**

TypeE 内控软件是一款杰普特公司专门针对于 YDFLP-E 系列激光器而开发的 GUI 测控软件。 其拥有对激光器控制、设置默认参数、设置控制模式、报警监控、DB25 接口 监控、内部参数监控等多种功能。建议用户配合该款测控软件使用激光器,除了可以调节 激光器的默认参数外,如在使用过程中出现异常情况时,也可用于信号监控和故障排查的 用途。

### <span id="page-19-1"></span>**3.1** 软件控制使用说明

<span id="page-19-2"></span>**3.1.1** 连接串口

#### **1)** 连接方法

使用 USB TO RS232 数据线连接电脑主机的 USB 口和激光器 RS-232 控制接口。

连接数据线后查看串口号:我的电脑—>属性—>硬件—>设备管理器—>"亭端口 (COM 和 LPT) USB Serial Port (COM4)

将串口号选为上图的串口号,然后点击打开串口,如下

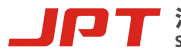

深圳市杰普特光电股份有限公司 SHENZHEN JPT OPTO-ELECTRONICS CO., LTD.

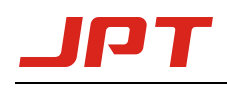

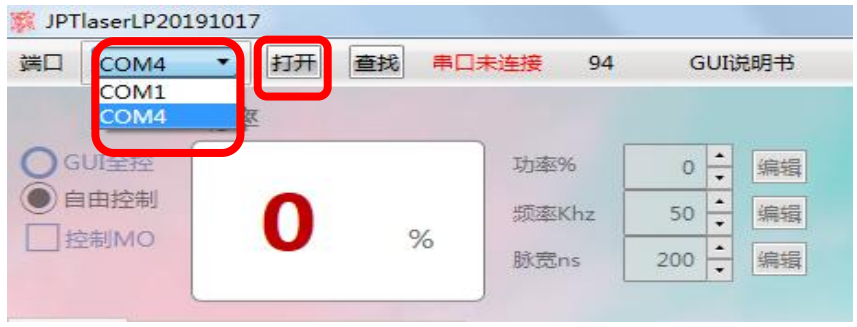

### 图 **15 GUI** 串口连接选择

**2)** 连接状态说明

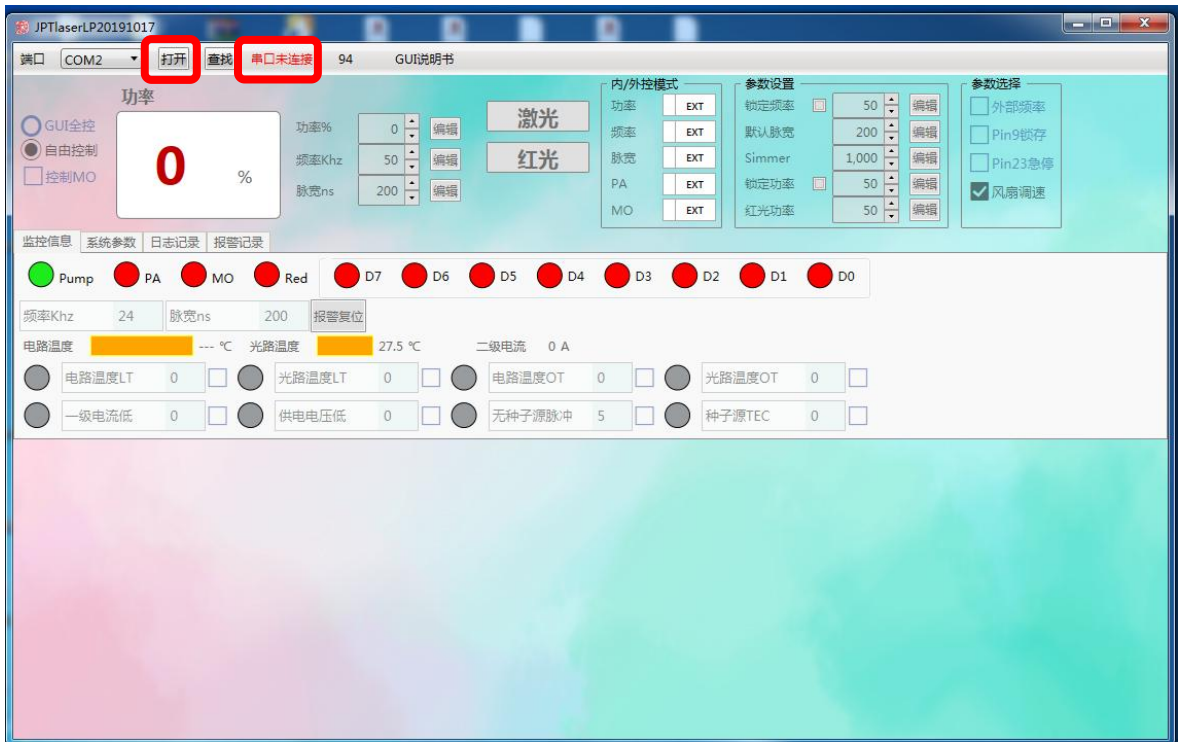

图 **16 GUI** 未连接状态

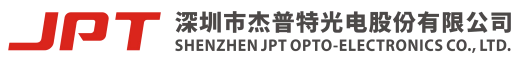

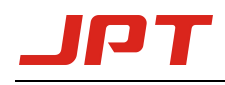

| JPTlaserLP20191017                                                                                                 | ю<br>o                                                                                                    | ٠                                                                                                    | and Dir<br>$\mathbf{x}$                     |
|----------------------------------------------------------------------------------------------------|----------------------------------------------------------------------------------------------------|----------------------------------------------------------------------------------------------------|---------------------------------------------|
| 关闭串口<br>查找<br>端口<br>COM <sub>2</sub><br>$\blacktriangledown$                                                       | GUI说明书<br>串口已连接<br>94                                                                                                    |                                                                                                    |                                             |
| 功率<br>○GUI全控<br>●自由控制<br>控制MO<br>%<br>监控信息 系统参数 日志记录 报警记录                                                          | 激光<br>$0 \frac{1}{2}$<br>功率%<br>编辑<br>٠<br>红光<br>编辑<br>频率Khz<br>50<br>٠<br>编辑<br>脉宽ns<br>200<br>$\overline{\cdot}$                                                               | 参数设置<br>内/外控模式<br>$50 -$<br>锁定频率<br>$\Box$<br>编辑<br>功率<br>EXT<br>昌國<br>默认脉宽<br>编辑<br>频率<br>200<br><b>EXT</b><br>$\frac{1}{\sigma}$<br>编辑<br>脉宽<br>1,000<br>EXT<br>Simmer<br>$\frac{1}{\alpha}$<br>編編<br>$\Box$<br>PA<br>锁定功率<br>50<br>EXT<br>编辑<br><b>MO</b><br>红光功率<br>50<br>EXT | 参数选择<br>外部频率<br>Pin9锁存<br>Pin23急停<br>■ 风扇调速 |
| PA<br><b>MO</b><br>Pump<br>频率Khz<br>24<br>脉宽ns<br>电路温度<br>$-$ °C<br>电路温度LT<br>$\mathbf{0}$<br>级电流低<br>$\mathbf{0}$ | D7<br>D <sub>6</sub><br>D <sub>5</sub><br>D <sub>4</sub><br>Red<br>200<br>报警复位<br>光路温度<br>二级电流<br>27.2 ℃<br>0 A<br>光路温度LT<br>$\bf 0$<br>电路温度OT<br>无种子源脉冲<br>供电电压低<br>$\mathbf 0$ | D <sub>3</sub><br>D <sub>2</sub><br>D1<br>DO<br>光路温度OT<br>$\mathbf 0$<br>$\mathbb O$<br>$\sim$<br>种子源TEC<br>5<br>$\mathbb O$                                                                                                    |                                             |
|                                                                                                    |                                                                                                    |                                                                                                    |                                             |

图 **17 GUI** 已连接状态

<span id="page-21-0"></span>**3.1.2** 控制功能介绍

#### **1)** 控制激光器开关光

1 选择控制激光器的模式

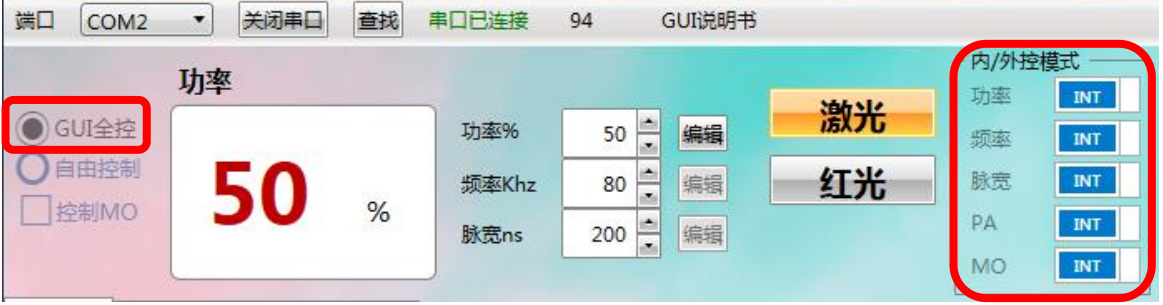

### 图 **18 GUI** 全控模式

**GUI** 全控模式:选择 GUI 全控时,"内/外控模式"栏中的功率、频率、脉宽、PA、 MO 参数会变为内控(INT)模式。该控制模式不具备断电保存功能,在串口关闭后将 会变为"自由控制"模式, "内/外控模式"栏中所有参数也会变为外控(EXT)模式。

建议用户临时测试激光器内控开关光时选择该模式。

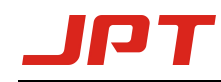

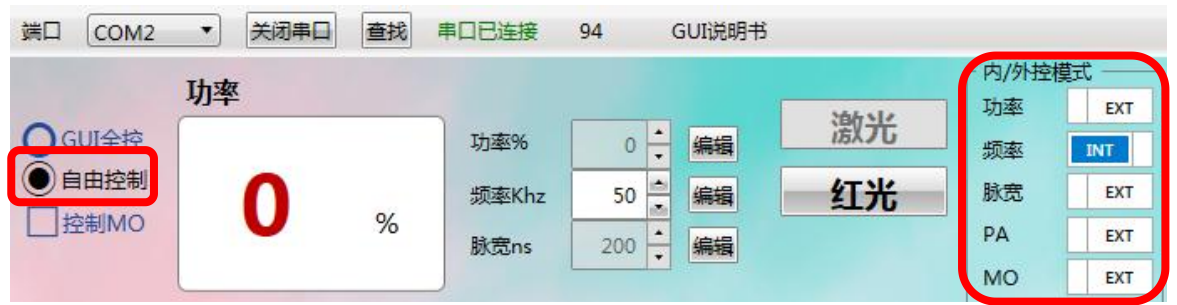

图 **19** 自由控制模式

自由控制模式:选择自由控制时,用户可在"内/外控模式"栏中任意选择各项参数 的控制模式。该控制模式具有断电保存功能,在串口关闭后"内/外控模式"栏中的参数 选择模式依然会被保存。

建议用户需要用到内控参数信号时选择该模式。例如用户的打标板卡不支持频率 调节功能时,可以选择"内/外控模式"栏中的频率内控(INT)模式设置参数,此时即可 结合外部的开关信号控制激光器。

2 设置参数和开关光

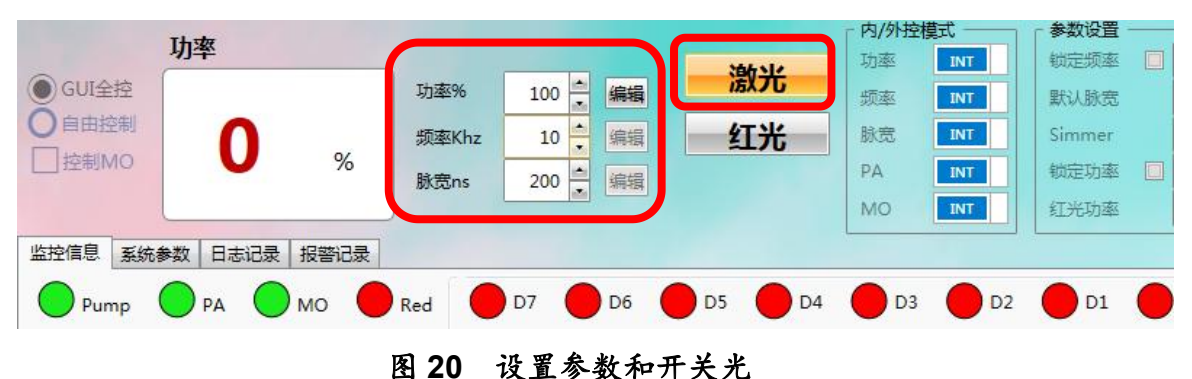

设置参数和开关光:用户在选择了控制模式后,可在"参数设置"栏对功率、频率和 脉宽进行参数设置,输入参数后点击侧边"编辑"按钮确认。此时点击"激光"按钮即可进 行开光和关光操作。

注:使用 TypeE 软件在出光过程中,脉宽和频率参数是不可修改的,功率参数可以在任意情况下 修改。

3 独立控制 MO 信号

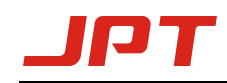

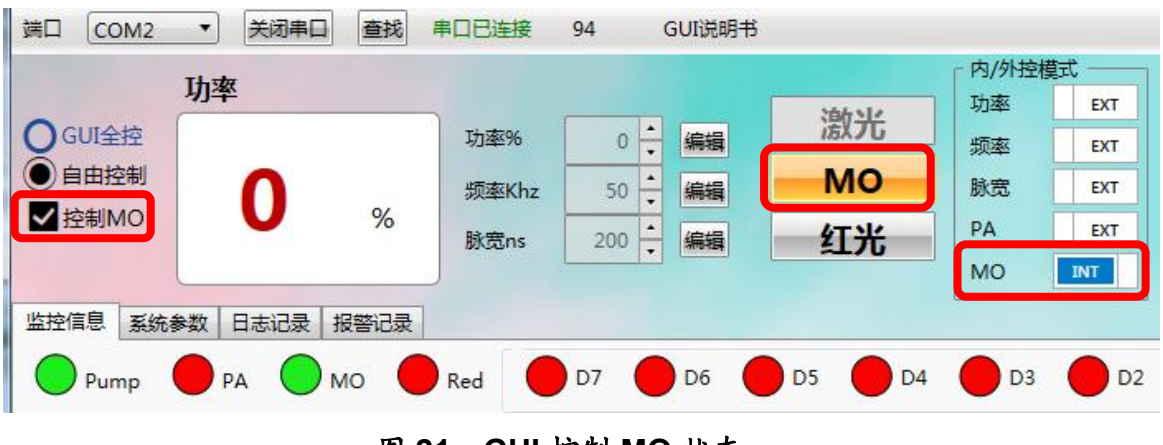

图 **21 GUI** 控制 **MO** 状态

控制 **MO**:该功能选中后软件界面上会出现"MO"按钮,此时用户点击该按钮即可 控制 MO 信号的开关。该控制模式不具备断电保存功能,在串口关闭后该功能也将会 关闭。

- 2) 默认参数设置和附加参数设置选择
- 1 选择红光/激光优先功能模式

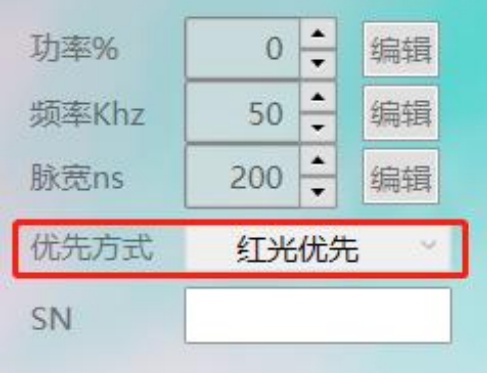

#### 图 **22** 红光**/**激光优先功能选项

激光优先:激光与红光互斥,且激光优先;

红光优先:激光与红光互斥,且红光优先;

激光优先红光常开:激光与红光互斥,无激光时默认开启红光(设置该选项需输入密码)。

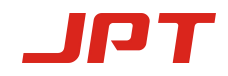

(2) 默认参数设置和模式选择

TypeE 软件可以在"参数设置"、"参数选择"选项中修改激光器的默认参数设置和附 加参数设置选择的功能,参数设置为立即生效,具有断电保存功能。

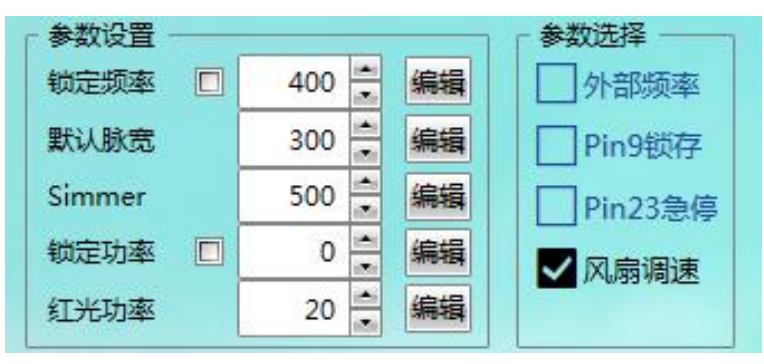

图 **23** 默认参数设置与附加参数设置选择

锁定频率:在勾选锁定频率下,激光器将按照 GUI 锁定频率窗口栏设置值输出。

默认脉宽:在外部控制无法提供脉宽信号的情况下,系统则以 GUI 默认脉宽窗口栏设 置值输出。

**Simmer**:用于调节控制首脉冲的高度,值越大首脉冲越高,设置范围为 0-1000。

Simmer 设置举例说明:

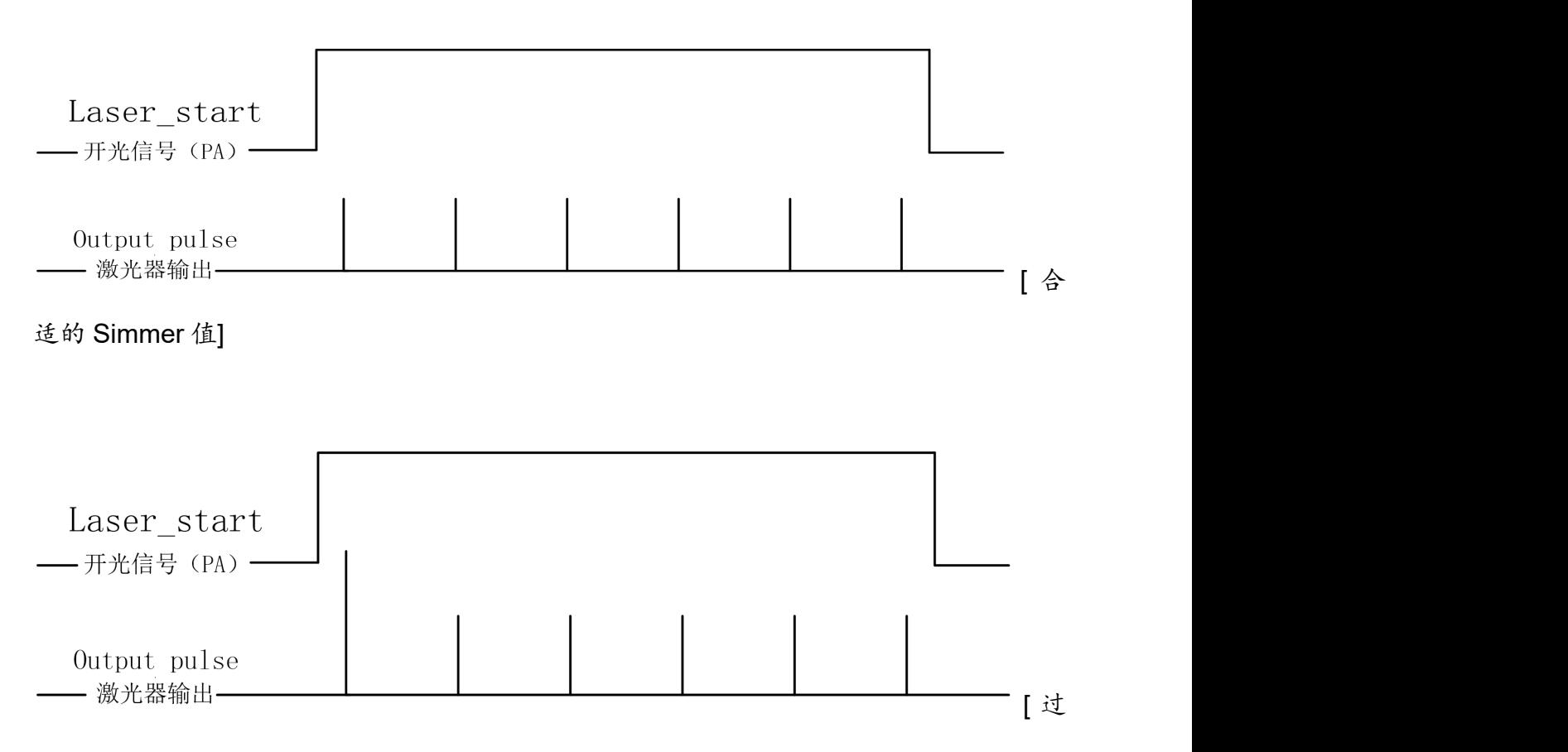

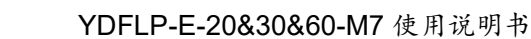

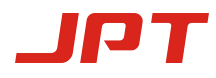

高的 Simmer 值]

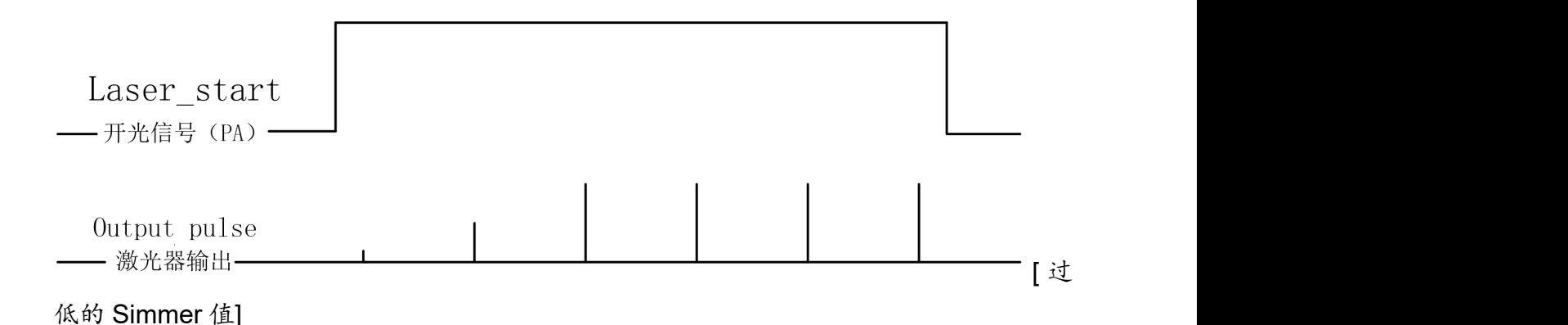

锁定功率:在勾选锁定功率下,激光器将按照 GUI 锁定功率窗口栏设置值输出。

红光功率:内置红光版本的激光器可以通过设置红光功率调节红光亮度大小,范围为  $0 - 100$ 

外部频率:当勾选该选项时激光器使用外部频率模式,既激光器最终输出的光脉冲和外部 频率信号同步,如果控制卡对外部频率信号做了优化则可使用该模式;当不勾选该选项时激 光器使用内部频率模式,系统会首先计算出外部的频率信号,然后再自身发出脉冲信号。 默认使用内部频率模式。

外部频率和内部频率设置举例说明:

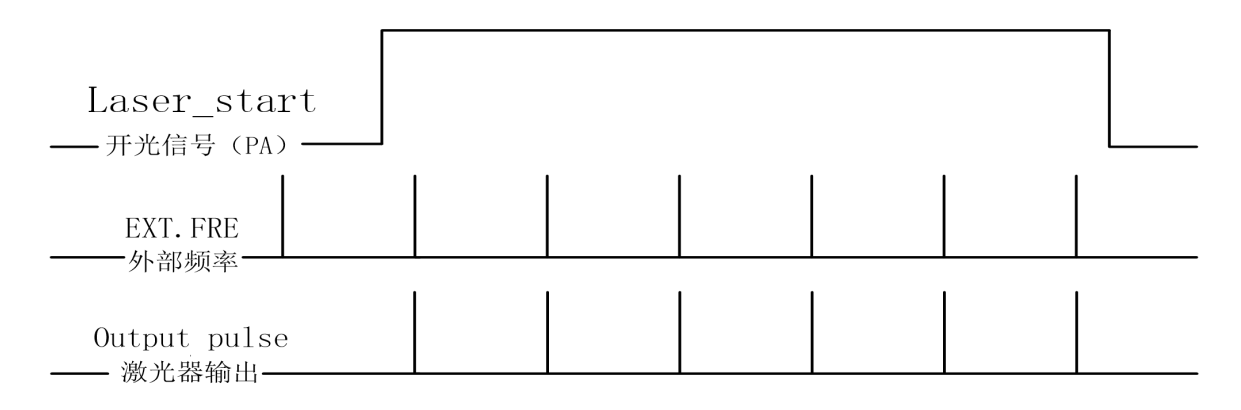

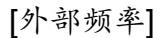

INT

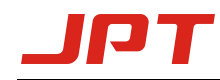

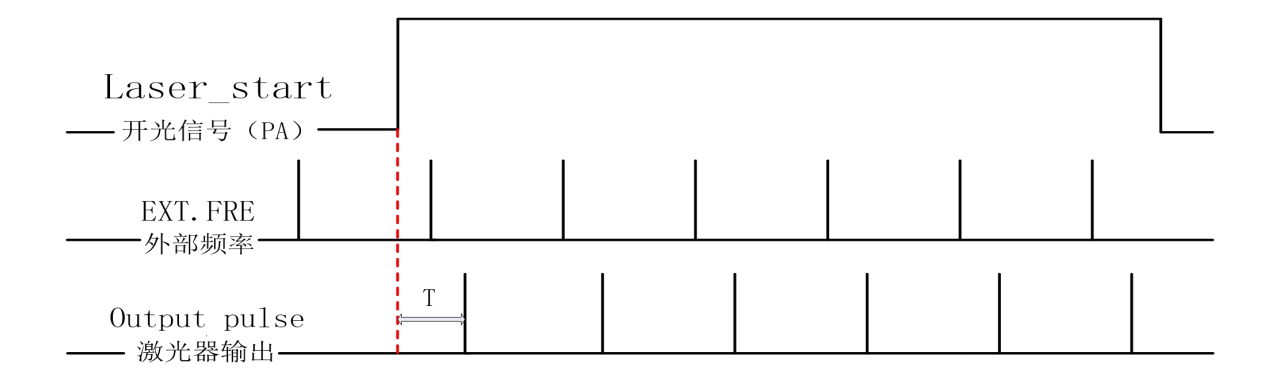

[内部频率]

T:单个脉冲周期的时长,最大时长≤截止频率周期时间。

Pin9 锁存:功率锁存功能,如果勾选则代表该功能启用,上升沿有效,默认不勾选。 **Pin23** 急停:急停信号功能,如果勾选则代表该功能启用,低电平有效,默认不勾选。 风扇调速:激光器风扇是根据内部传感器温度而自适应转速,如不勾选此功能激光器 会以满速状态转动,默认勾选该功能。

\*TypeE 软件的参数设置是"立即生效式",不需要重启激光器。

### <span id="page-26-0"></span>**3.2** 监控功能介绍

TypeE 软件的监控功能可以观察到一些运行参数信息以及报警情况。激光器会在每 次开机时将系统中保存的报警次数发送到 GUI 软件中。

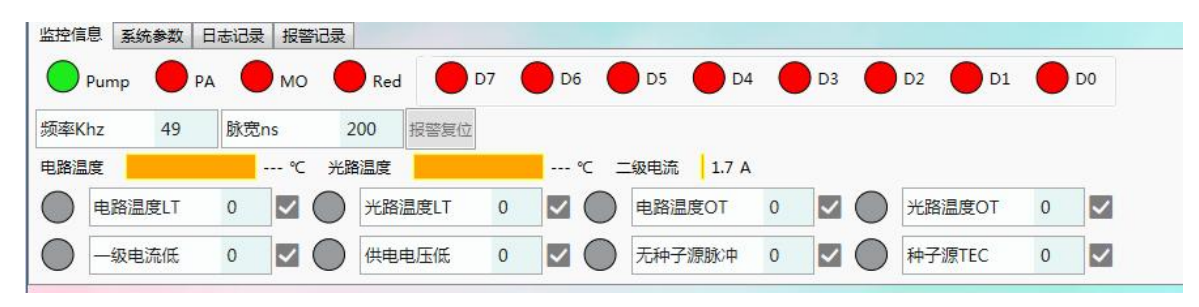

#### 图 **24** 激光器监控报警状态

1) 状态栏监控说明

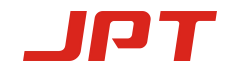

光路温度:监控当前激光器的光路模块温度。

二级电流:监控当前激光器的二级驱动电流值。

系统参数:厂家内部系统参数设置界面(仅供杰普特公司内部使用)。

日志记录:记录激光器设置与报警信息的日志记录。

报警记录:按先后顺序记录前 10 个激光器报警记录。

频率、脉宽:监控当前激光器的工作频率和脉宽参数。

**Pump** 指示灯:监控激光器泵浦的当前是否处于正常工作状态,正常情况下为绿灯, 如出现异常报警则会亮红灯。

**D0-D7** 指示灯:监控激光器当前的功率信号,对应 8 位二进制方式,D0 为最低位, D7 为最高位, 绿灯为该位已接收信号的状态, 红灯是未接收信号的状态。

**PA**、**MO**、**Red** 指示灯:监控激光器当前是否接收到该控制信号,绿灯为已接收信号 的状态,红灯是未接收信号的状态。

2) 报警监控说明

电路温度 **LT**:电路温度低于设定温度报警。

光路温度 **LT**:光路温度低于设定温度报警,红光会短闪烁的方式提示。

电路温度 **OT**:电路温度高于设定温度报警。

光路温度 **OT**:光路温度高于设定温度报警,红光会短闪烁的方式提示。

一级电流低:一级电流低异常报警,红光会短长短闪烁的方式提示。

供电电压低:激光器检测供电电压过低或过高报警。

种子源 **TEC**:种子源温度异常报警,红光会短长长闪烁的方式提示。

无种子源脉冲: 没有检测到种子源背光信号或种子源背光信号小于 1kHz 报警, 红光 会长短短闪烁的方式提示。

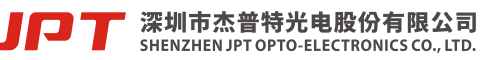

25

## <span id="page-28-0"></span>**4.**故障与处理措施

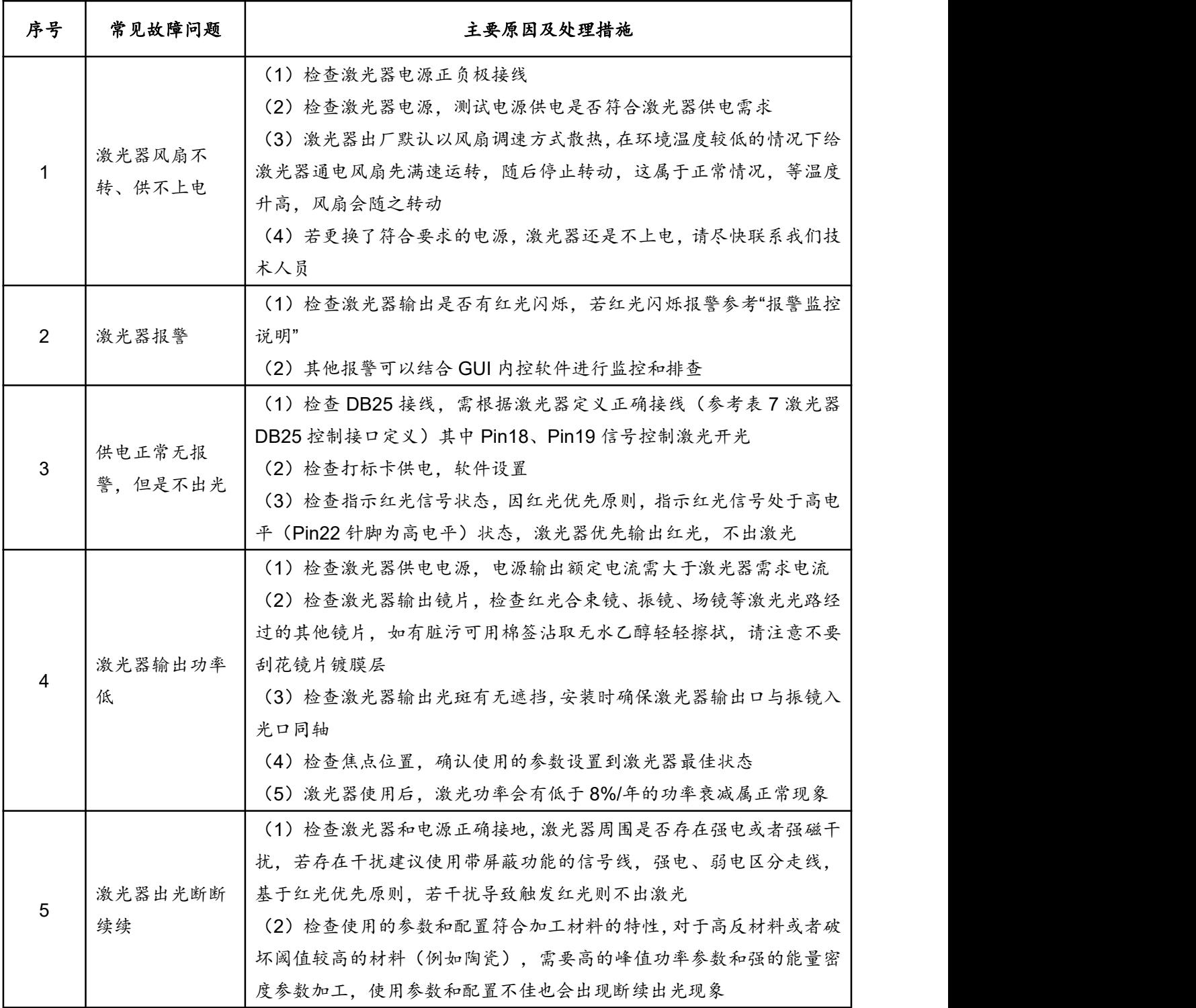

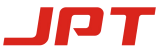

### <span id="page-29-0"></span>**5**.维修与服务

### <span id="page-29-1"></span>**5.1** 一般保修

所有根据订单或规格制造的产品发货后,杰普特对在合同保修期内因材料和技术上有 缺陷的产品进行保修,并保证在正常使用的情况下符合规格。 杰普特有权选择性地对保 修期内任何在材料或技术上有问题的产品进行维修或替换,因材料或生产工艺引起故障的 产品,提供维修或更换服务,杰普特对在正常使用情况下有问题的产品保留收取货款的权 利。

### <span id="page-29-2"></span>**5.2** 保修限制

- (1)被杰普特以外的人员人为篡改拆解或改造的;
- (2)因不正当使用、疏忽或意外造成损坏的;
- (3)在超出产品规格和技术要求范围外使用的;
- (4)因用户软件或接口造成故障从而间接导致激光器损坏的;
- (5)因不正确安装、维修或本手册未包含的其它非正常操作条件下使用的;
- (6)配件不在保修范围内。

以上为杰普特公司对于产品的使用说明仅供用户参考,正式服务与保修 内容以合同和售后服务承诺书中的约定为准,谢谢您的支持。

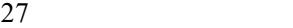

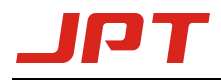

# <span id="page-30-0"></span>版权声明

此用户使用手册版权为深圳市杰普特光电股份有限公司(以下简称 "杰普特")所有,杰普特保留所有权。除了版权法所允许的情况外,任何 第三方单位或个人,未经杰普特许可,不得出于任何目的通过任何途径 及媒介在可检索的系统上复制、改编、传播或出版此文档,复制件应保 留相应版权和原始版本的所有声明,若任何个人及组织在未经杰普特允 许的情况下滥用相关图片或素材获利或进行非法传播,一切法律责任将 由其承担, 特此声明!

杰普特激光机拥有核心专利,严禁任何组织及个人抄袭,凡侵犯本 公司版权等知识产权的,本公司必依法追究其法律责任。

28

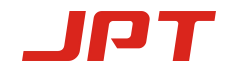

我们定期检查本手册中的内容,后续版本中会有必要的修正,但不可 避免有一些错误之处,欢迎提出改进的意见。

\*我们保留在不进行事先通知的情况下进行技术改进的权利!

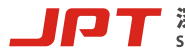